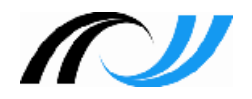

# Kompetenzraster mit Moodle

## Lernentwicklungsbericht

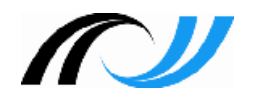

- Lernentwicklungsbericht
	- Übersicht
	- Bewertungssystem
	- Empfehlungen für das Moodle Dashboard
- Rollenkonzeption Lernentwicklungsbericht
- Datenschutz
	- 2-Faktor-Authentifizierung
	- Ausgabe Lernentwicklungsbericht

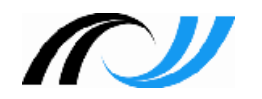

- Lernentwicklungsbericht
	- für Gemeinschaftsschulen
	- für Bildungsplan 2004 bzw. 2016
- Lernentwicklungsbericht Bestandteile
	- Lern- und Sozialverhalten (Klassenlehrer) <
		- überfachlichen Kompetenzen (Fachlehrer)
	- Fachlichen Kompetenzen (Fachlehrer)
	- Anlage z.B. Kompetenzprofil

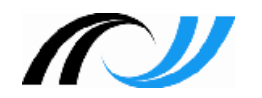

- Die offiziellen Zeugnisformulare sind inkl. der Fachbezeichnungen und Fachreihenfolge in Moodle integriert.
- Gleiches Formular (Halbjahr/Jahreszeugnis) für alle Klassenstufen
- Kein Schullogo auf dem Zeugnisformular!
- Die kompetenzbasierte Beurteilung für alle GMS inkl. einer Niveaueinstufung G, M, E ist für alle Fächer verbindlich.
- Benotung optional (falls ja, dann für alle Fächer verbindlich)

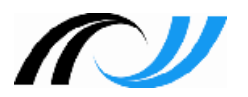

### Lernentwicklungsbericht

ZPMoodle

Zentrale Projektgruppe Moodle

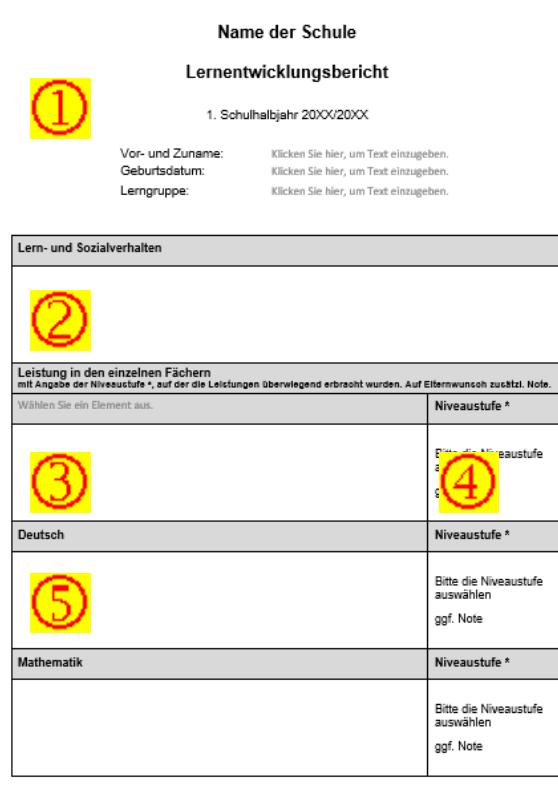

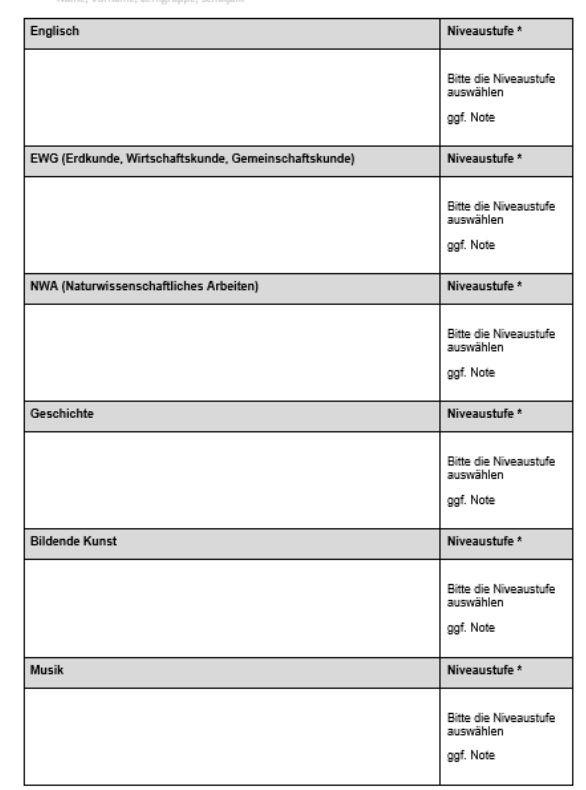

 $5$ elte 2 von 3

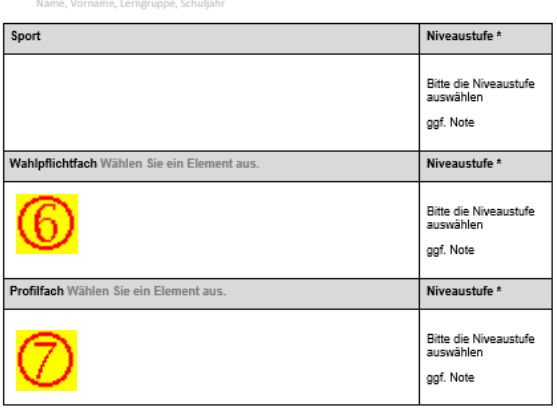

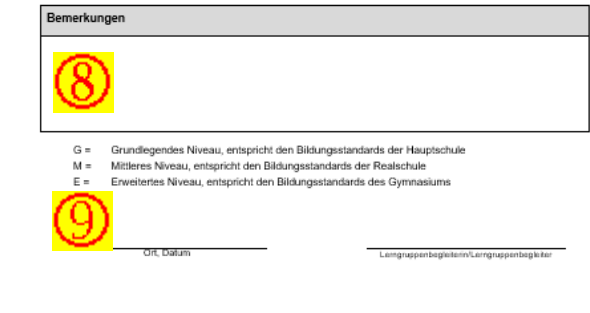

Saita II von II

Ξ

I

Erziehungsberechtigte/Erziehungsberechtigte

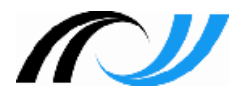

### Beispiele

#### **ZPMoodle** Zentrale Projektgruppe Moodle

#### Lehrer01 Klassenlehrer in Lerngruppe 1 Fachlehrer in Lerngruppe 2

## Klasse 5 - Lerngruppe 1

Mathematik

Sport

Lernentwicklungsbericht:

Lern- und Sozialverhalten

Bemerkungen

#### Lehrer02

Fachlehrer in Lerngruppe 1 Fachlehrer in Lerngruppe 2

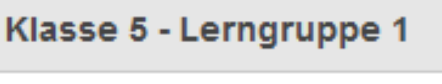

Ethik

Deutsch

Klasse 5 - Lerngruppe 2

Deutsch

Klasse 5 - Lerngruppe 2

**Mathematik** 

Sport

#### Lehrer03 Klassenlehrer in Lerngruppe 2 Fachlehrer in Lerngruppe 1

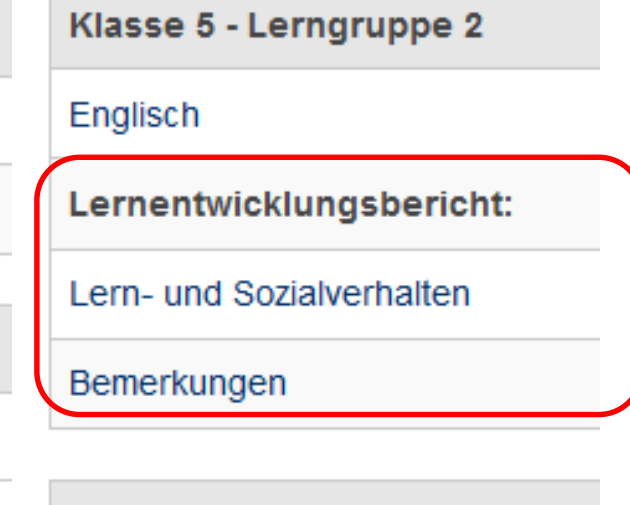

Klasse 5 - Lerngruppe 1

Katholische Religionslehre

Englisch

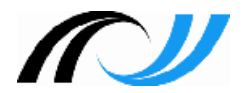

### Kompetenzraster - Bewertung

Zentrale Projektgruppe Moodle

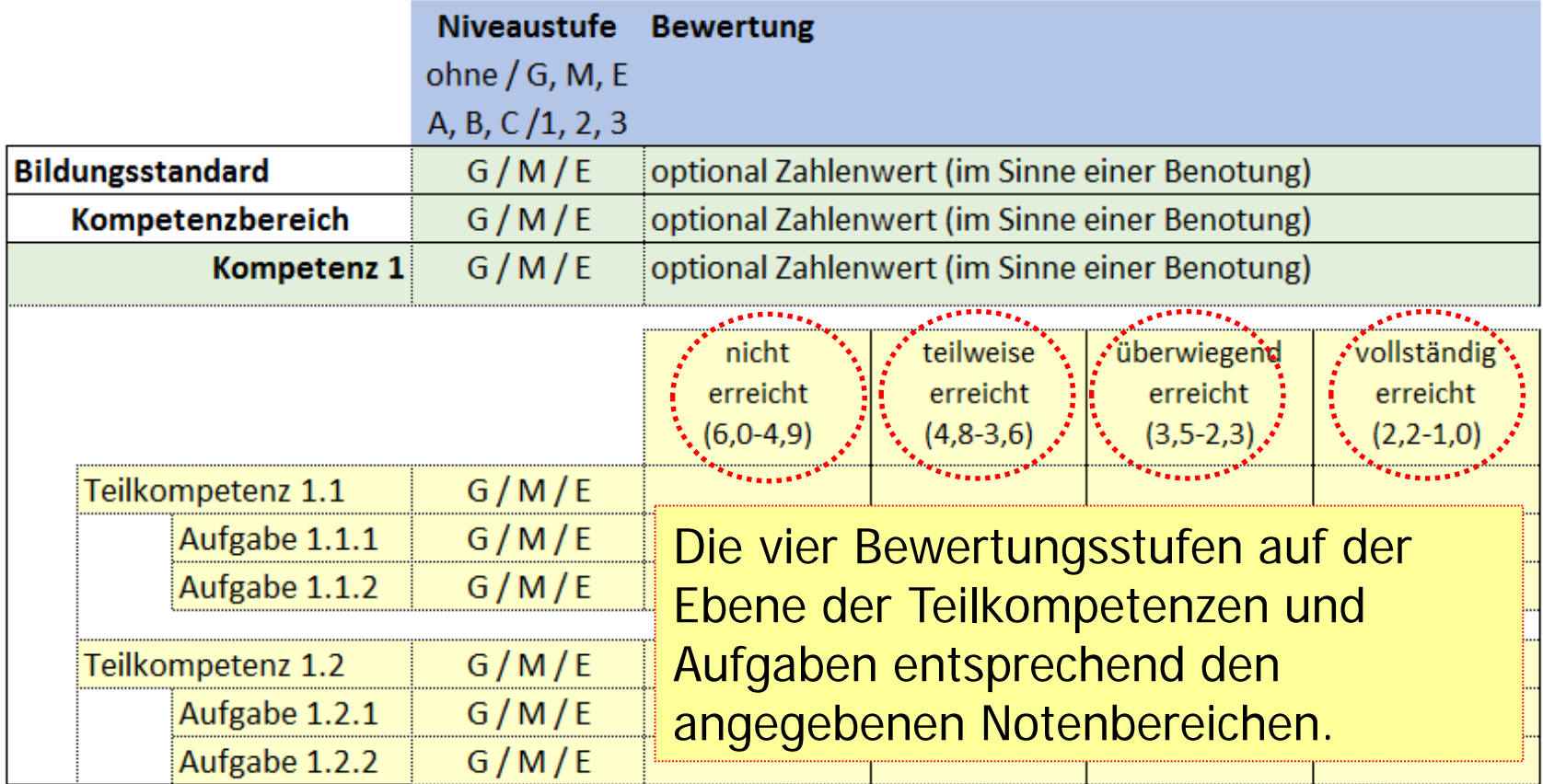

Die Niveaustufen im Kompetenzraster können von der Schule festgelegt werden (bei GMS: G, M, E).

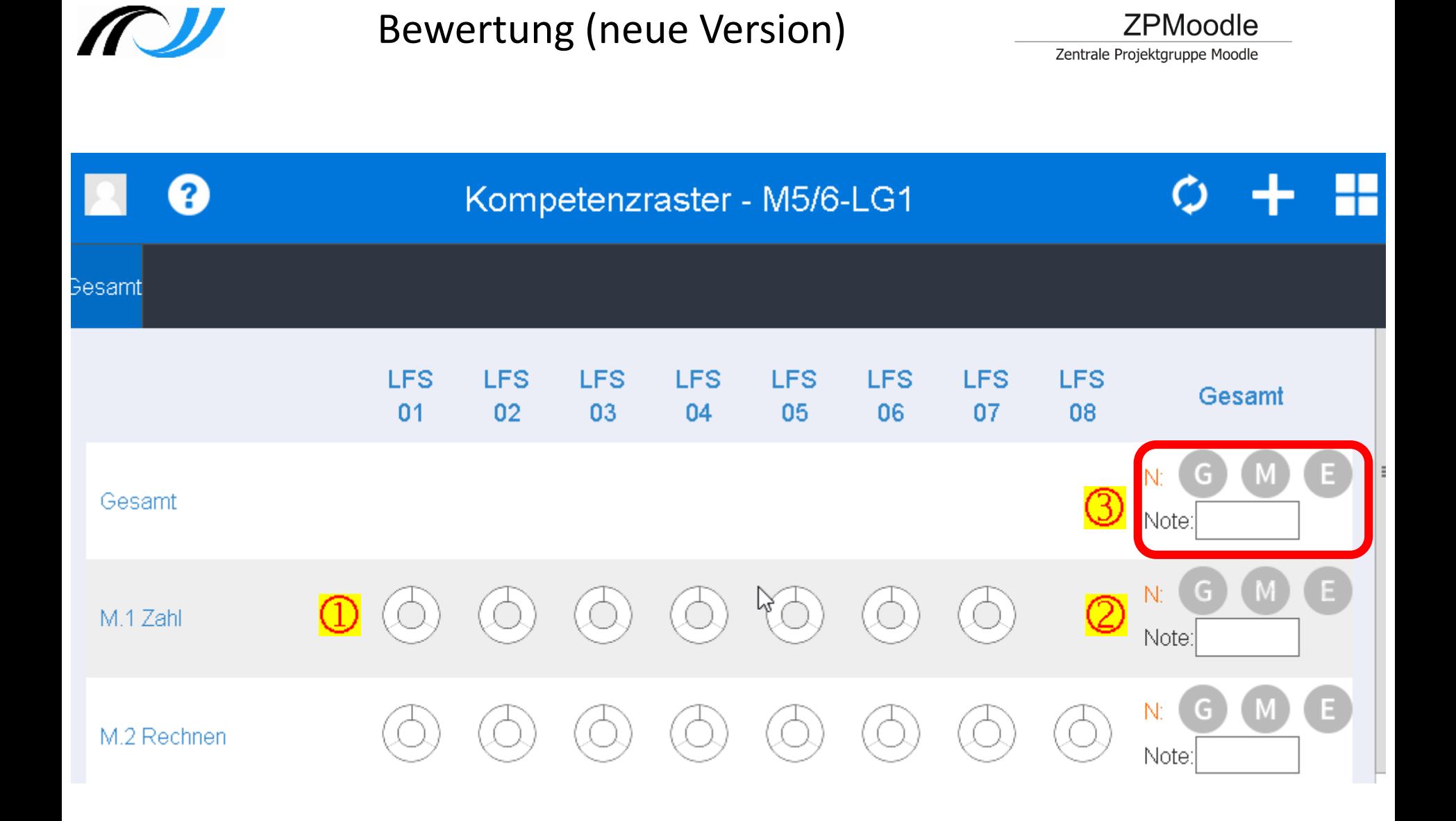

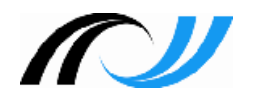

### Lernentwicklungsbericht - Verlauf

- 1. Admin
	- − Dashboard, Geburtstag der Schüler aktualisieren
	- − Grundeinstellungen
- 2. Lerngruppenbegleiter
	- − Standard Dashboard wiederherstellen
	- − Klasse anlegen, Bildungsplan auswählen, ggf. Daten aus Halbjahr übernehmen
	- − Schüler der Klassen zuweisen (Übernahme aus Kurs)
	- − Fachlehrer (ggf. 2. Klassenlehrer) zuordnen

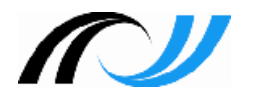

- 3. Fachlehrer
	- − Standard Dashboard wiederherstellen
	- − Lernentwicklungsbericht Verlauf
	- − Kompetenzen für Lernentwicklungsbericht erfassen
	- − fachübergreifende Kompetenzen (Formulierungsvorschlag für den Klassenlehrer)
- 4. Lerngruppenbegleiter
	- − Kompetenzen für Lernentwicklungsbericht erfassen
	- − Lern- und Sozialverhalten
	- − Lernentwicklungsbericht exportieren
	- − Markierung "Bildungsstandard" erreicht / aus der Schule ausgeschieden

# Lernentwicklungsbericht

#### Lernentwicklungsbericht

Zentra

**<sup>3</sup>** Einstellungen **参** Klassenlehrkräfte

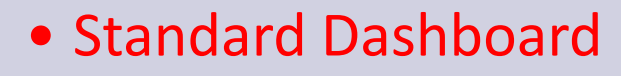

- Geburtstag der Schüler
- Blockeinstellungen (Schulname, Ort,..)
- Bewertungszeiträume (Halbjahre)
- Rolle "Klassenlehrer" zuweisen
- Fachbezeichnungen
- Lern-, Sozialverhalten
	- Beurteilungskategorien (Schulleitung)
	- Bewertungsskala (Schulleitung)
- Landeswappen für Lernentwicklungsbericht

**Rolle** 

Admin

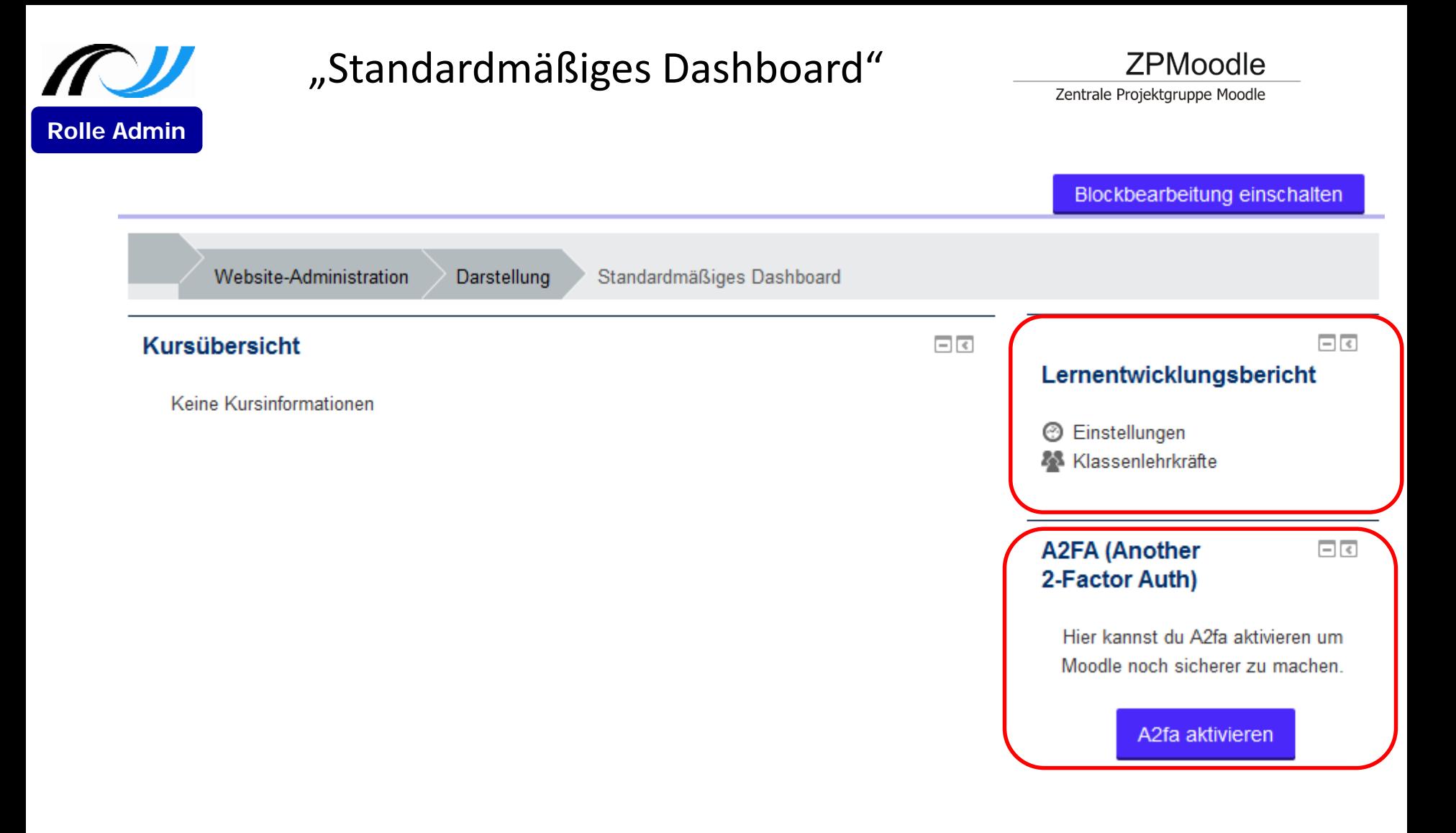

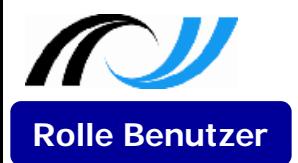

### Dashboard eines Benutzers

Zentrale Projektgruppe Moodle

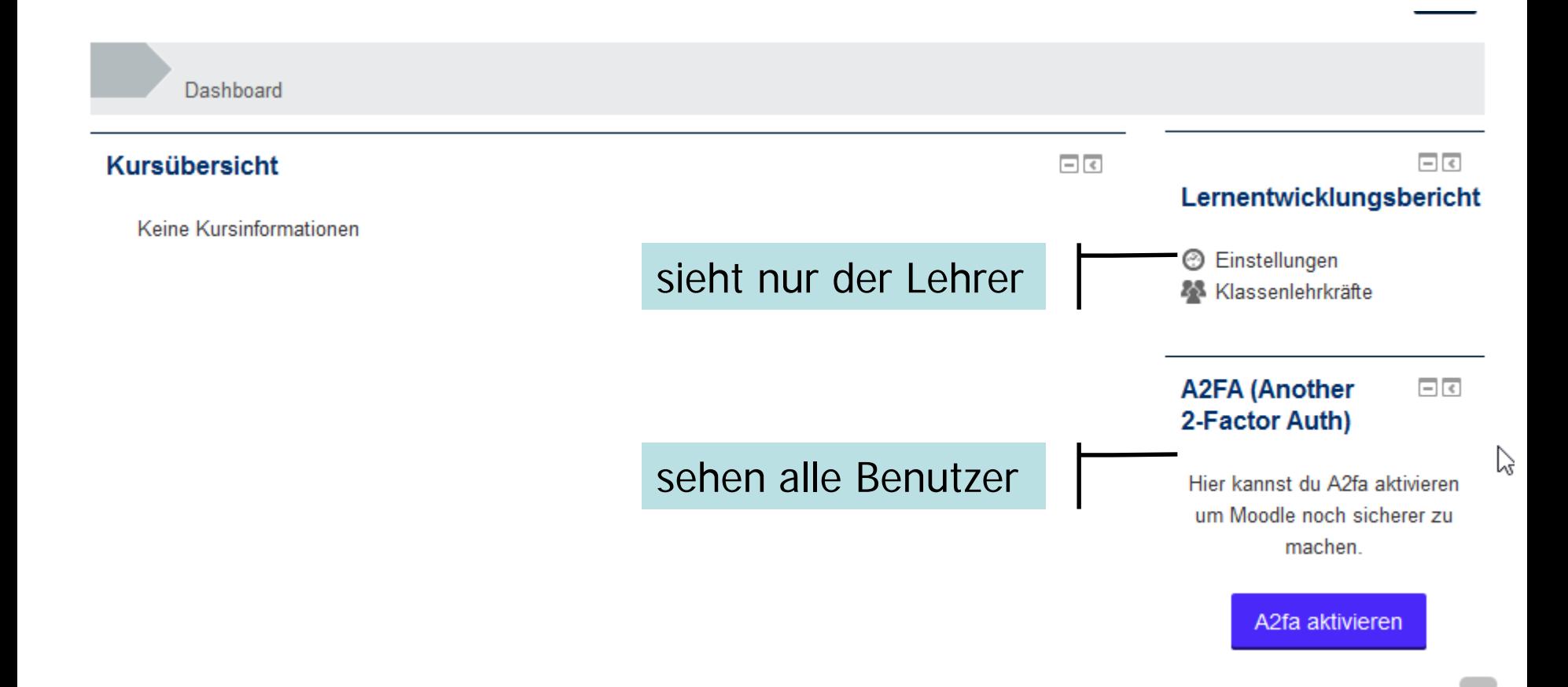

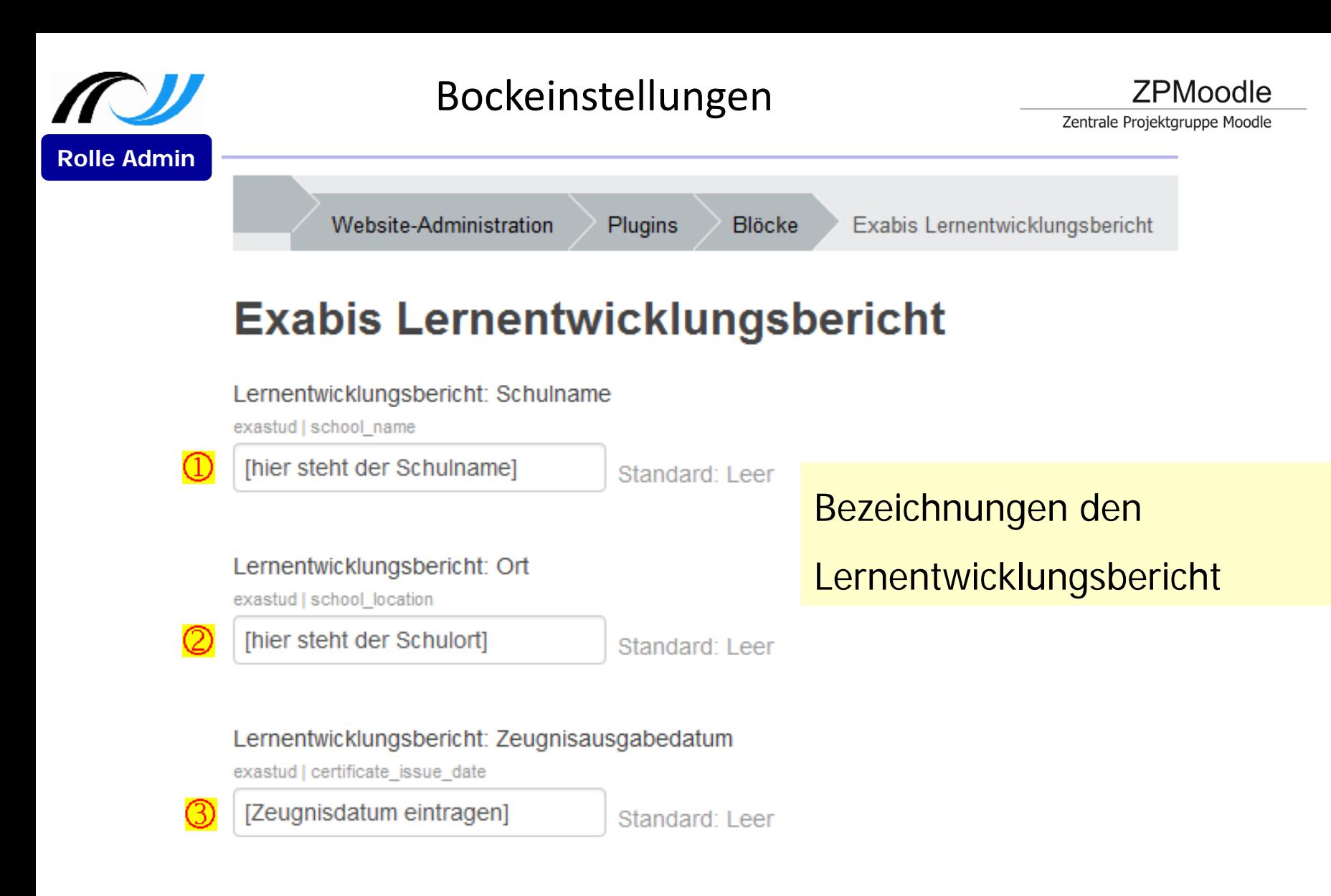

#### Bildungsstandards

exastud | bildungsstandards

Liste mit Beistrich getrennt

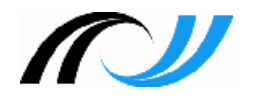

• Wird im Profil des Benutzers gespeichert

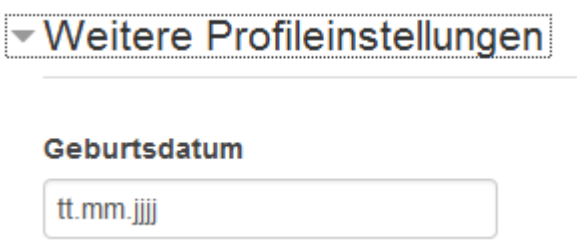

• Bitte beachten Sie, dass in CSV Datei zur Aktualisierung der Benutzerdaten die Bezeichnung **profile\_field\_dateofbirth** lauten muss.

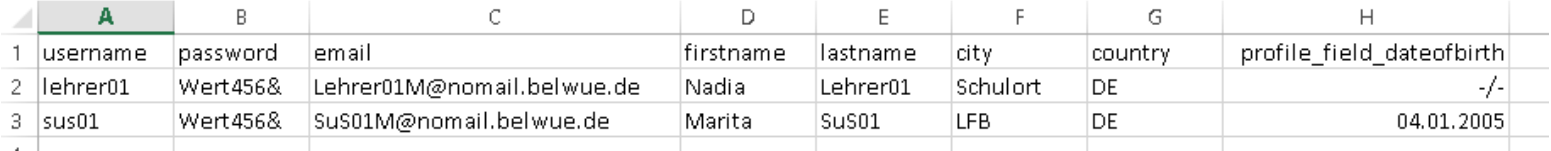

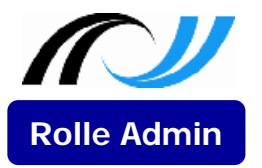

### Bewertungszeiträume

#### Lernentwicklungsbericht

**@** Einstellungen Klassenlehrkräfte

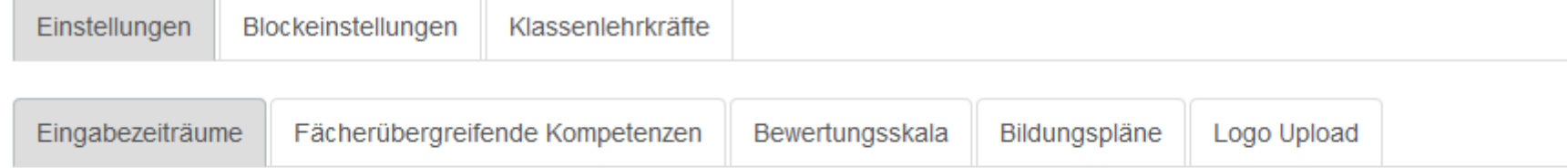

#### Beschreibung des Eingabezeitraums\*

1. Schulhalbjahr 2016/2017

#### Startdatum\*

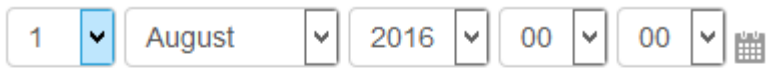

#### Enddatum\*

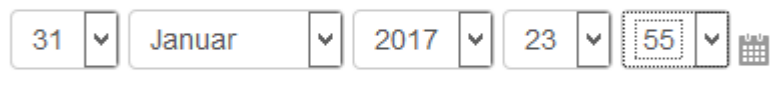

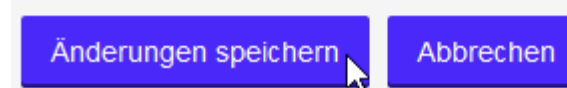

### Bezeichnung Halbjahresbericht

### **1. Schulhalbjahr 2016/2017**

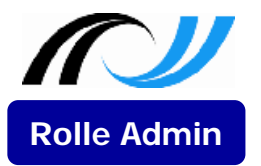

### Bewertungszeiträume

#### Lernentwicklungsbericht

**@** Einstellungen Klassenlehrkräfte

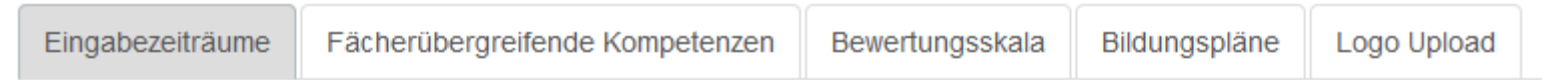

#### Beschreibung des Eingabezeitraums\*

Schuljahr 2016/2017

#### Startdatum\*

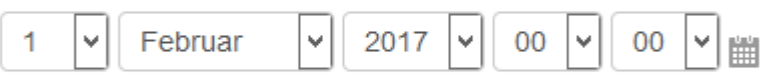

#### Enddatum\*

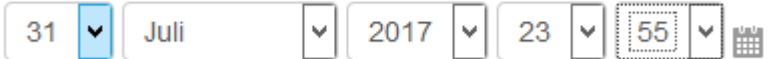

# Bezeichnung Jahresbericht

### **Schuljahr 2016/2017**

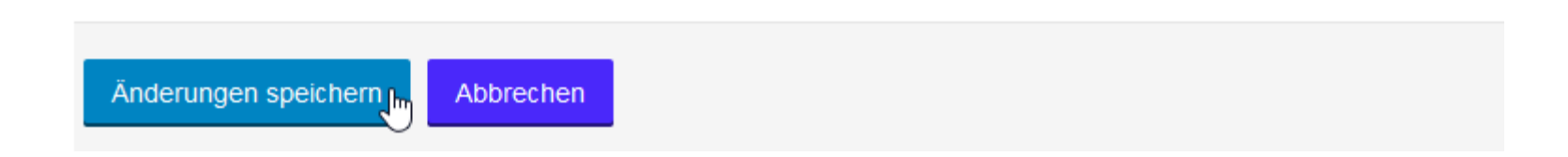

![](_page_17_Picture_0.jpeg)

### Bewertungszeiträume

#### Lernentwicklungsbericht

 $Z\epsilon$ **Einstellungen** Klassenlehrkräfte

![](_page_17_Picture_46.jpeg)

![](_page_17_Picture_47.jpeg)

![](_page_17_Picture_48.jpeg)

![](_page_17_Picture_49.jpeg)

![](_page_18_Picture_0.jpeg)

## fachübergreifende Kompetenzen

ZPMoodle

Zentrale Projektgruppe Moodle

![](_page_18_Picture_38.jpeg)

**Hinzufügen** 

Autor: M. Stütz, 2016 bei dem andere andere andere andere andere andere andere andere andere andere andere and<br>Anderungen speichern beginnt der andere andere andere andere andere andere andere andere andere andere andere

![](_page_19_Picture_0.jpeg)

**<sup>3</sup>** Einstellungen Klassenlehrkräfte

• Die Beurteilungskategorien (z.B. Teamfähigkeit, Verantwortlichkeit, Selbstständigkeit) können von der Schule festgelegt werden. Rolle Admin | Option 1: eigene Beurteilungskategorien – Option 2: eigene Beurteilungskategorien auf Basis **Klassenlehrer**

eines Kompetenzrasters

![](_page_20_Picture_0.jpeg)

# Bewertungsskala für das Lern- und Sozialverhalten

**ZPMoodle** 

Zentrale Projektgruppe Moodle

![](_page_20_Picture_36.jpeg)

![](_page_21_Picture_0.jpeg)

# Bildungspläne

Zentrale Projektgruppe Moodle

![](_page_21_Picture_26.jpeg)

Änderungen speichern

![](_page_22_Picture_0.jpeg)

**Hinweis 1: Die Zuordnung Fach ⇔ Lehrkraft wird später vom Klassenlehrer vorgenommen.**

**Hinweis: 2: Die Fachbezeichnung zum Religionsunterricht, Wahlpflichtfach bzw. Profilfach wird schülerspezifischer im Lernentwicklungsbericht ausgegeben. Die entsprechenden Fächer sind deshalb nicht markiert "[ ]".** 

![](_page_22_Picture_41.jpeg)

![](_page_23_Picture_0.jpeg)

## Info: BP 2016

![](_page_23_Figure_3.jpeg)

### **Wahlpflichtfach ab Klasse 6**

![](_page_23_Figure_5.jpeg)

![](_page_24_Picture_0.jpeg)

# Bildungspläne

• BP 2016: Wahlpflichtfach, Profilfach

![](_page_24_Picture_26.jpeg)

![](_page_25_Picture_0.jpeg)

#### ▼ Laden Sie das große Landeswappen für das Abschlusszeugnis hoch.

#### Datei\*

Datei wählen ... Maximale Dateigröße: 128MB Bewegen Sie Dateien in dieses Feld (Drag-and-drop)

Hinzufügen

**Hinweis: Mit dem Update "Integration der Abgangsund Abschlusszeugnisse" wird auch das Landeswappen zur Verfügung gestellt.**

い

![](_page_26_Picture_0.jpeg)

- Verwaltungsvorschrift über Zeugnisse, Halbjahresinformation und Schulbericht Aktenzeichen 6610.4/55; K.u.U. 2002, 73
- Die nachfolgenden Anlagen enthalten rechtlich notwendige Angaben; die Zeugnisse können in diesem Rahmen grafisch  $1.2$ gestaltet werden. Bei Abschlusszeugnissen der weiterführenden Schulen wird durch die Papierqualität und durch die Ausbringung des Landeswappens in den offiziellen Farben der Bedeutung des Dokumentes Rechnung getragen.
	- ohne Landeswappen:

Halbjahresinformation; Jahreszeugnis

• mit Landeswappen:

Abschlusszeugnis; Abgangszeugnis

• Ein Schullogo ist im Lernentwicklungsbericht nicht erlaubt!

# Lernentwicklungsbericht

Meine Klassen konfigurieren Berichte befüllen

- Standard Dashboard wiederherstellen
- erstellt seine Klasse / **Lerngruppe**.
- weist die Schüler der Klasse / Lerngruppe zu (auch aus Kurs).
- nimmt Zuordnung Lehrer  $\Leftrightarrow$  Fach vor.
- kann weitere "Klassenlehrer / **Lerngruppenbetreuer**" zuordnen.
- kann Beurteilungskategorien der fachübergreifende Kompetenzen auf Basis eines Kompetenzraster zuweisen.
- kann auf alle Fachlehrer-Einträge zugreifen.
- erstellt den Lernentwicklungsbericht.
- Bildungsstandard erreicht / Ausscheiden

Rolle Klassenlehrer

![](_page_28_Picture_0.jpeg)

# Klasse konfigurieren

ZPMoodle

Zentrale Projektgruppe Moodle

![](_page_28_Picture_24.jpeg)

![](_page_29_Picture_0.jpeg)

# Schülerinnen und Schüler

Zentrale Projektgruppe Moodle

Änderungen speichern

![](_page_29_Picture_31.jpeg)

#### Schülerinnen und Schüler

![](_page_29_Picture_32.jpeg)

![](_page_29_Picture_33.jpeg)

![](_page_30_Picture_0.jpeg)

### Schülerinnen und Schüler aus Kurs

**ZPMoodle** 

Zentrale Projektgruppe Moodle

![](_page_30_Picture_32.jpeg)

M 5/6 BP 2016 Lerngruppe 1 v

![](_page_30_Picture_33.jpeg)

Änderungen speichern

#### $\arccos{2}$

![](_page_31_Picture_0.jpeg)

## Schülerinnen und Schüler

**ZPMoodle** 

Zentrale Projektgruppe Moodle

![](_page_31_Figure_4.jpeg)

![](_page_32_Picture_0.jpeg)

### Optionen

Zentrale Projektgruppe Moodle

![](_page_32_Picture_45.jpeg)

![](_page_32_Picture_46.jpeg)

 $\sim$ 

- (1) Auf Wunsch der Eltern kann im Lernentwicklungsbericht auch die Note ausgedruckt werden
- (2) (3) Bildungsstandard / Ausgeschieden: Entsprechende Daten im Kompetenzraster des Schülers sind zum Löschen freigegeben

![](_page_33_Picture_0.jpeg)

### Lehrkräfte bearbeiten

**ZPMoodle** 

Meine Klassen konfigurieren

Berichte exportieren

#### Lehrkräfte

Fachbezeichnung / Rolle

![](_page_33_Picture_83.jpeg)

#### Verfügbare Benutzer

Lehrer01 Nadia, Lehrer01M@nomail.b Lehrer02 Martin, Lehrer02M@nomail. Lehrer03 Benedikt, Lehrer03B@noma Lehrer04 Mathias, Lehrer04M@nomai= Lehrer05 Kerstin, Lehrer05K@nomail. Lehrer06 Sabina, Lehrer06S@nomail. Lehrer07 Lara, Lehrer07L@nomail.be Lehrer08 Bea, Lehrer08B@nomail.bel Lehrer09 Edda, Lehrer09E@nomail.b Lehrer10 Maria, Lehrer10M@nomail.b Lehrer11 Sandra, Lehrer11S@nomail. Lehrer12 Adriana, Lehrer12A@nomai Lehrer13 Kai, Lehrer13K@nomail.belv Lehrer14 Karl, Lehrer14K@nomail.bel Lehrer15 Michael, Lehrer15M@nomai Lehrer16 Natalie, Lehrer16N@nomail. Nutzer Admin, admin@nomail.belwue. SuS01 Marita, SuS01M@nomail.belwu SuS02 Markus, SuS02M@nomail.belw SuS03 Benno, SuS03B@nomail.belwu

Suchen

![](_page_34_Picture_0.jpeg)

### Lehrkräfte bearbeiten

**ZPMoodle** 

Meine Klassen konfigurieren

Berichte exportieren

#### Lehrkräfte

![](_page_34_Picture_7.jpeg)

P

#### Verfügbare Benutzer

Lehrer01 Nadia, Lehrer01M@nomai Lehrer02 Martin, Lehrer02M@noma Lehrer03 Benedikt, Lehrer03B@noma Lehrer04 Mathias, Lehrer04M@nomai= Lehrer05 Kerstin, Lehrer05K@nomail. Lehrer06 Sabina, Lehrer06S@nomail. Lehrer07 Lara, Lehrer07L@nomail.be Lehrer08 Bea, Lehrer08B@nomail.bel Lehrer09 Edda, Lehrer09E@nomail.b Lehrer10 Maria, Lehrer10M@nomail.b Lehrer11 Sandra, Lehrer11S@nomail. Lehrer12 Adriana, Lehrer12A@nomai Lehrer13 Kai, Lehrer13K@nomail.belv Lehrer14 Karl, Lehrer14K@nomail.bel Lehrer15 Michael, Lehrer15M@nomai Lehrer16 Natalie, Lehrer16N@nomail. Nutzer Admin, admin@nomail.belwue. SuS01 Marita, SuS01M@nomail.belwu SuS02 Markus, SuS02M@nomail.belw SuS03 Benno, SuS03B@nomail.belwu

![](_page_35_Picture_0.jpeg)

### weiteren Klassenlehrer hinzufügen

Zentrale Projektgruppe Moodle

![](_page_35_Picture_31.jpeg)

#### Verfügbare Benutzer

![](_page_35_Picture_32.jpeg)

Suchen

![](_page_36_Picture_0.jpeg)

### weiteren Klassenlehrer hinzufügen

Zentrale Projektgruppe Moodle

![](_page_36_Figure_4.jpeg)

# Klassenlehrer: Lern- / Sozialverhalten

Zentrale Projektgruppe Moodle

- Option 1: auf Basis eigener Beurteilungskategoiren
- Option 2: auf Basis eines Kompetenzrasters (nur Klassenlehrer)

![](_page_37_Picture_49.jpeg)

**Klassenlehrer**

![](_page_38_Picture_0.jpeg)

### Klassenlehrer:

Zentrale Projektgruppe Moodle

![](_page_38_Picture_36.jpeg)

Klasse löschen Klasse bearbeiten  $5a$ 

#### Schülerinnen und Schüler

![](_page_38_Picture_37.jpeg)

# Fachlehrer

Berichte befüllen

Rolle Fachlehrer

- Standard Dashboard wiederherstellen
- kann Schüler ein- /ausblenden (z.B. für Religion ev./rk., Ethik, Sport,..).
- bewertet seine Schüler.
	- Fachkompetenzen
	- überfachliche Kompetenzen (Formulierungsvorschlag für den Klassenlehrer)
- sieht nur seine Einträge.
- hat keinen Zugriff auf die Lernentwicklungsberichte.

![](_page_40_Picture_0.jpeg)

### Bericht befüllen

Zentrale Projektgruppe Moodle

![](_page_40_Picture_32.jpeg)

![](_page_40_Picture_33.jpeg)

![](_page_41_Picture_0.jpeg)

#### 6a - Religion ev.

![](_page_41_Picture_29.jpeg)

![](_page_42_Picture_0.jpeg)

## Lernentwicklungsbericht

Klasse 5 - Lerngruppe 1 - Mathematik

#### **ZPMoodle**

Zentrale Projektgruppe Moodle

![](_page_42_Picture_5.jpeg)

SuS01 Marita

#### - Fachübergreifende Kompetenzen

fachübergreifende **Kompetenzen** 

![](_page_42_Picture_49.jpeg)

▼Lern- und Sozial∨erhalten: Formulierungs∨orschlag für Klassenlehrkraft

 $\neg B I E E E$  $\frac{\text{mm}}{\text{mm}}$  Absatz

![](_page_43_Picture_0.jpeg)

Fach-

Kompetenzen

Kopierfunktion

1. Hj  $\rightarrow$  2. Hj.

# Lernentwicklungsbericht

#### ▼ Fachkompetenzen

#### **Bewertung**

![](_page_43_Picture_4.jpeg)

Marita beteiligte sich mit Freude und Interesse am Musikunterricht und bereicherte diesen immer wieder mit kreativen Ideen. So war in der Lage, Rhythmen zu erfassen und wiederzugeben. Mit einem gut strukturierten Plakat und in überwiegend freiem Vortrag trug sie ihr Referat zum Thema "Romantik" vor. In angemessener Weise wurden die wichtigen Inhalte angesprochen und erklärt.

#### $\neg$  Note und Niveau

![](_page_43_Figure_7.jpeg)

ZPMoodle

Zentrale Projektgruppe Moodle

![](_page_44_Picture_0.jpeg)

# Lernentwicklungsbericht

**ZPMoodle** Zentrale Projektgruppe Moodle

 $\sim 1$ 

• Klassenlehrer

![](_page_44_Picture_48.jpeg)

![](_page_44_Picture_49.jpeg)

• Fachlehrer

![](_page_44_Figure_7.jpeg)

**Contractor** 

 $\pm$ 

![](_page_45_Picture_0.jpeg)

# Lern- und Sozialverhalten

Zentrale Projektgruppe Moodle

Klasse 5 - Lerngruppe 1 - Lern- und Sozialverhalten

![](_page_45_Picture_46.jpeg)

#### Keine Vorschläge gefunden

#### - Lern- und Sozialverhalten

#### Lern- und Sozialverhalten

![](_page_45_Picture_9.jpeg)

![](_page_46_Picture_0.jpeg)

# **Anlagen zum Lernentwicklungsbericht**

Zentrale Projektgruppe Moodle

#### Fachübergreifende Kompetenzen

![](_page_47_Picture_26.jpeg)

#### Mathematik M5/6 BP 2016 Lerngruppe 1

![](_page_47_Picture_27.jpeg)